## **ΜΑΘΗΜΑ: "Πληροφορική με Εφαρμογές Στατιστικής" ΕΡΓΑΣΤΗΡΙΟ 3: Βασικά Στατιστικά Μέτρα & Υπολογισμός με το CALC**

**1.** Ανοίξτε το CALC και φορτώστε το αρχείο Lab3.ods (υπάρχει στη σελίδα του μαθήματος στο e-class, στα *Έγγραφα/Υλικό Εργαστηρίων (Calc)*. Κατεβάστε το στον υπολογιστή σας και στη συνέχεια ανοίξτε το με το LibreOffice CALC). Παρατηρήστε ότι έχει ένα μόνο φύλλο εργασίας, το οποίο ονομάζεται Lab3a. Στη στήλη **ΑΑ** δίνεται ο αύξων αριθμός των δεδομένων στο αρχείο, στη στήλη **Date** δίνεται η ημερομηνία ενώ στη στήλη **Closing** δίνεται η τιμή κλεισίματος μιας μετοχής, για τη συγκεκριμένη ημερομηνία. Χρησιμοποιώντας τα δεδομένα του αρχείου και τις αντίστοιχες συναρτήσεις του CALC, να συμπληρώσετε τη στήλη «Τιμές» τον παρακάτω πίνακα (προσοχή, μη τον μεταφέρετε στο CALC)

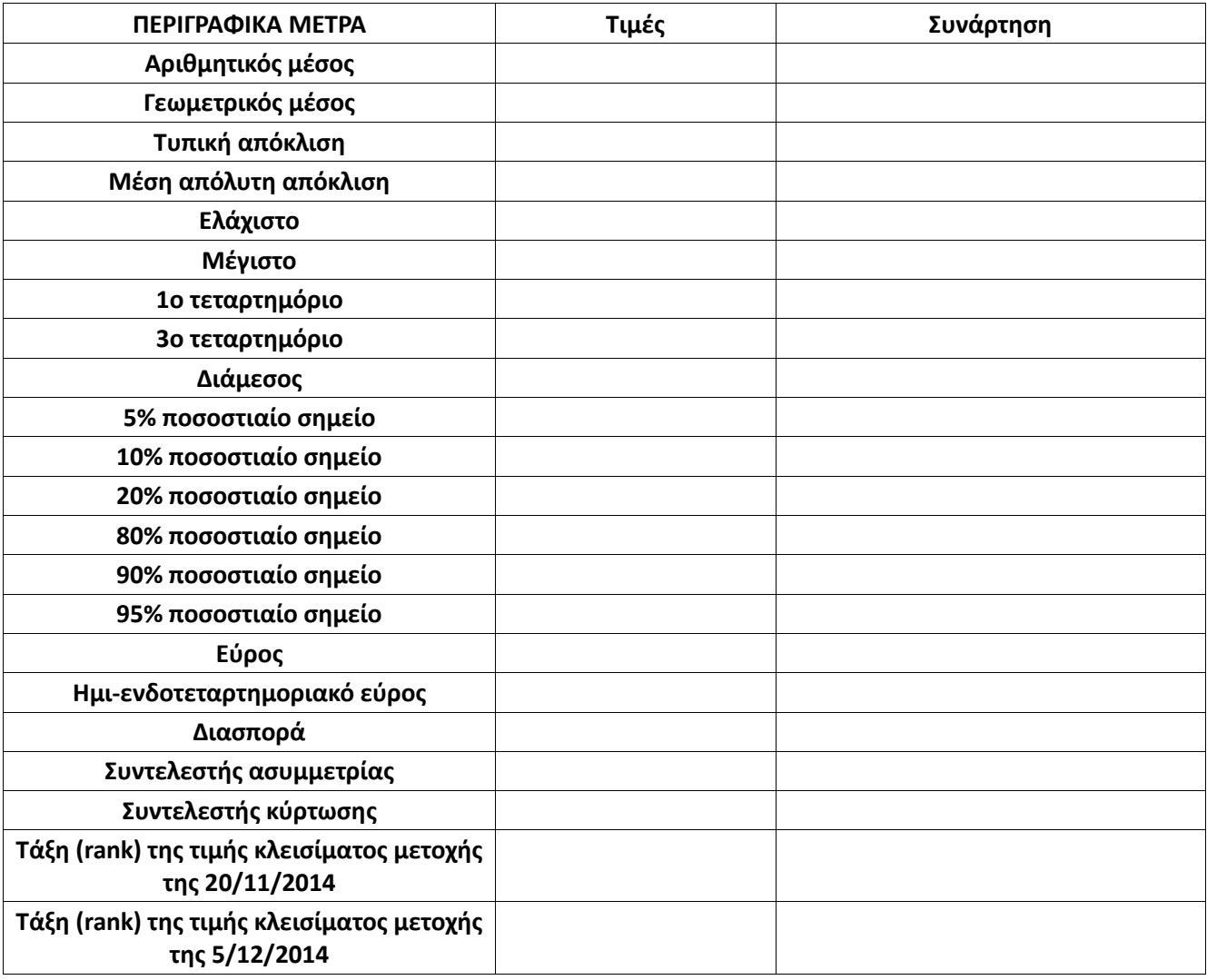

Υπόδειξη: Για τον υπολογισμό του Rank (Τάξη) μιας παρατήρησης, χρησιμοποιήστε την εντολή RANK.AVG

**Πριν φύγετε, να αποθηκεύσετε (σε δικό σας φάκελο, είτε στο σκληρό δίσκο του Η/Υ στο εργαστήριο, είτε σε "φλασάκι") το βιβλίο εργασίας που δημιουργήσαμε στο 3ο εργαστήριο. Να δώσετε το όνομα LAB3.xlsx. Ενδέχεται να το χρησιμοποιήσουμε και σε επόμενη διάλεξη (οπότε φροντίστε να το πάρετε μαζί σας πριν φύγετε).**